## **Datenbanken**

## **Wie führe ich eine Sicherung meiner MySQL-Datenbank durch?**

Beachten Sie bitte, dass dieser Beitrag sich auf ein veraltetes Produkt bezieht. Wir empfehlen dringend die Umstellung auf ein aktuelles Webhostingpaket. Weitere Information dazu finden Sie in dem Beitrag: "[Migration zu Plesk: Wie gehe ich vor?"](https://www.netclusive.de/faq/content/32/122/de/migration-zu-plesk-wie-gehe-ich-vor.html)

Loggen Sie sich in phpMyAdmin ein. Weitere Informationen erhalten Sie [hier.](/content/28/60/de/wie-kann-ich-mich-in-phpmyadmin-einloggen.html)

Klicken Sie die entsprechende Datenbank in der linken Übersicht an.

Alternativ können Sie alle Datenbanken in einem Schritt sichern. Ein Export der einzelnen Datenbanken bietet jedoch beim Einspielen einer Sicherung jedoch Vorteile, so dass wir eine Sicherung pro Datenbank empfehlen.

Wählen Sie den Punkt **Exportieren** aus.

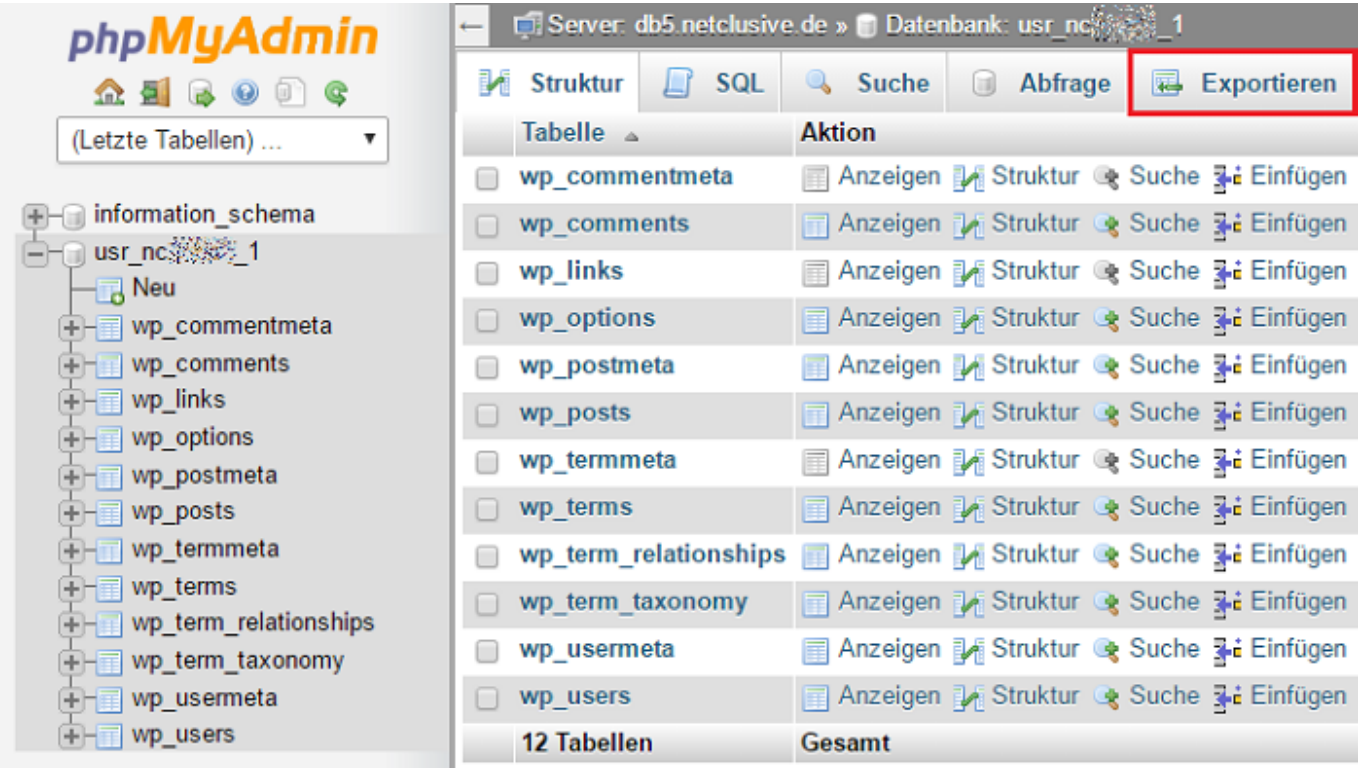

Passen Sie bei Bedarf das Exportformat und die restlichen Optionen an.

Aktivieren Sie den Haken vor dem Punkt "Senden" und klicken Sie auf "OK". Bei großen Datenbanken ist es vorteilhaft eine Kompression wie z. B. "Zip-komprimiert" auszuwählen.

## **Datenbanken**

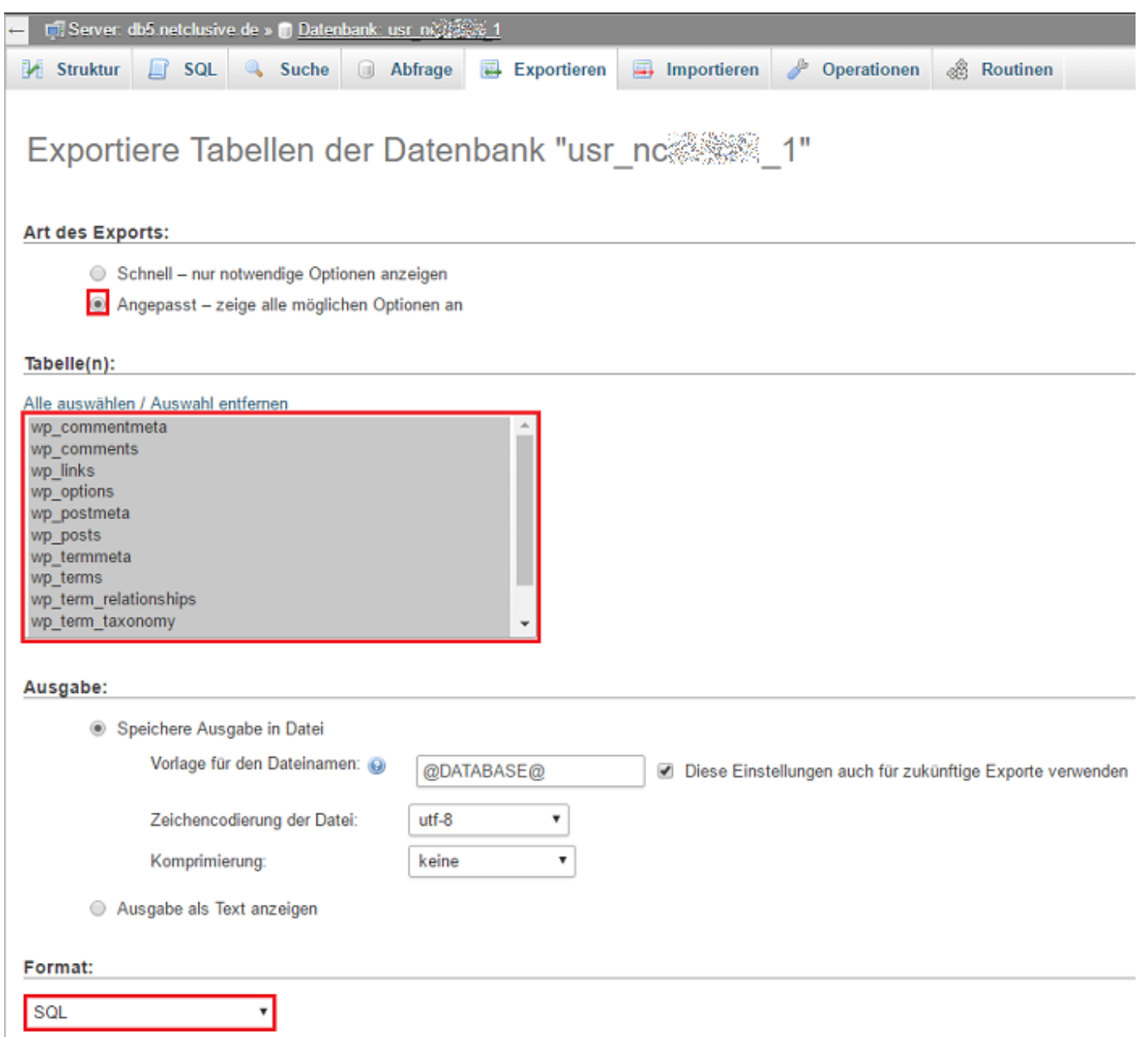

Die Sicherung wird auf dem Server durchgeführt und Ihnen kurz später als Download angeboten.

Eindeutige ID: #1062 Verfasser: Patrick Schneider Letzte Änderung: 2023-05-10 16:16